$\overline{\phantom{a}}$ **Volume 1 Nomor ( 2 ) Halaman : 31- 44**

# **Pelatihan Fitur Project Dengan Sofware Accurate Pada Mahasiswa Program Studi Manajemen Dalam Rangka Peningkatan Produktifitas Dan Keterampilan Mahasiswa Dalam Dunia Kerja**

**Ramli Lewenussa<sup>1</sup> , Retno Dewi Wijiastuti<sup>2</sup> , Rais Dera Pua Rawi<sup>3</sup> <sup>123</sup>**Universitas Muhammadiyah Sorong, Sorong, Indonesia

Email : irianfish@gmail.com

Submitted: 04/06/2019 Revised: 29/06/2019 Published: 30/07/2019

#### **Abstrak**

Daya saing yang kompetitip dalam penguasaaan soffskill dengan pemanfaatan informasi salah satu tujuan Tri Dharma Perguruan Tinggi adalah memberikan solusi berdasarkan kajian akademik atas kebutuhan, tantangan, atau persoalan yang dihadapi masyarakat, baik secara langsung maupun tidak langsung; Pelaksanaan kegiatan pengabdian ini dilakukan dalam di universitas muhammadiyah sorong dengan tujuan untuk mengembangkan kemampuan dan keterampilan untu menguasai software Accurate sebagai bekal dalam dunia kerja Pelaksanaan kegiatan pengabdian dilaksanakan 1 hari diseusaikan dengan Modul dan kegiatan di kampus. Mahasiswa sebagai calon intelektual seharusnya bersikap sebagai seorang calon intelektual yang harus terus melatih *hard skill dan soft skill*nya untuk menunjang kehidapan yang lebih baik dengan terus belajar untuk mengembangkan *intelligence quotient* (IQ), *emotional quotient* (EQ) dan *spiritualquotient* (SQ)nya. Dengan istilah *life long education* (pendidikan seumur hidup) tidak selayaknya lagi ada mahasiswa yang hanya ingin memperoleh gelar dan izajah saja. Gelar dan ijazah seharusnya hanya sebagai penghargaan/pengakuan atas penguasaan ilmu pengetahuan dan teknologi serta keahliannya.seharusnya memiliki tujuan yang sama yaitu menjadi mahasiswa yang berguna bagi masyarakat, bangsa dan negara. Urgensi dari pelaksanaan pengabdian ini, karena belum pernah diadakan pelatihan software accurate akuntansi sebelumnya dan permintaan dunia kerja terhadap permintaan tenaga kerja yang siap pakai. Modul software accurate yang menjadi obyek pelatihan pengabdian adalah Fitur Proyek,dengan harapan bahwa peserta pelatihan dapat menguasai program tersebut dengan baik dan dapat diterapkan. Dari hasil pelatihan diperoleh bahwa bahwa pelatihan menambah wawasan dan dan solusi terhadap pemanfaatan program aplikasi software dalam membantu menyelesaikan masalah masalah pencatan dan pembukuan akuntansi dengan melihat banyaknya pertanyaan yang diajukan dalam pelatihan dan melihat hasil *output* yang dibuat dari para peserta berupa pelaporan proyeknya, hasil pelatihan bahwa pelatihan harus diberikan secara terus menerus dalam kurikulum sehingga lulusan Universitas Muhammadiyah Sorong dapat bersaing dalam dunia bisnis.

**Kata Kunci***:* : *Fitur Project, Sofware Accurate*, Produktifitas Dan Keterampilan

**Volume 1 Nomor ( 2 ) Halaman : 31-44**

#### **Pendahuluan**

Persaingan untuk mendapatkan pekerjaan sekarang ini sangatlah ketat diakibatkan banyaknya orang yang melamar pekerjaan ataupun sedikitnya daya tampung pekerja. Universitas Muhammadiyah Sorong adalah salah satu perguruan tinggi yang ada di Papua Barat yang meluluskan mahasiswa lebih kurang seribu ribu orang setiap tahunnya. Sudah tentu lulusan tersebut akan bekerja dan akan bersaing dengan lulusan itu sendiri ataupun lulusan perguruan tinggi lainnya. Dengan demikian mahasiswa harus mempersiapkan dirinya untuk bersaing sebelum dan setelah dinyatakan lulus dalam mendapatkan pekerjaan yang lebih baik.

Mengembangkan *hard skill* adalah jawaban utama didalam keberhasilan untuk mendapatkan pekerjaan tersebut. Namun demikian tidaklah cukup hanya kemampuan *hard skill* saja, tetapi harus diimbangi dengan kemampuan *soft skill* dalam menghadapi berbagai tantangan saat melakukan pekerjaan tersebut. Menurut Admin dunia kerja percaya bahwa sumber daya manusia yang unggul adalah mereka yang tidak hanya memiliki kemahiran *hard skill* saja, tetapi juga piawai dalam aspek *soft skill*nya. Ditambahkan juga, bahwa dunia pendidikanpun mengungkapkan dengan berdasarkan penelitian di Harvard University Amerika Serikat ternyata kesuksesan seseorang tidak ditentukan semata-mata oleh pengetahuan dan kemampuan teknis (*hard skill*) saja, tetapi lebih oleh kemampuan mengelola diri dan orang lain (*soft skill*).

Umumnya kelemahan dibidang *soft skill* berupa karakter yang melekat pada diri seseorang. Butuh usaha keras untuk mengubahnya. Namun demikian *soft skill* bukan sesuatu yang stagnan. Kemampuan ini bisa diasah dan ditingkatkan seiring dengan pengalaman kerja. Ada banyak cara meningkatkan *soft skill*. Salah satunya melalui *learning by doing*. Selain itu *soft skill* juga bisa diasah dan ditingkatkan dengan cara mengikuti pelatihan-pelatihan maupun seminar-seminar manajemen. Meskipun, satu cara ampuh untuk meningkatkan *soft skill* adalah dengan berinteraksi dan melakukan aktivitas dengan orang lain. Mengikuti organisasi adalah salah satu cara untuk berinteraksi dengan orang lain.

Pengembangan *soft skill* di perguruan tinggi juga dapat dilakukan melalui kegiatan proses pembelajaran dan juga kegiatan kemahasiswaan dalam kegiatan ekstra kurikuler atau ko-kurikuler. Hal yang terpenting, softskills ini bukan bahan hafalan melainkan dipraktekkan oleh individu yang belajar atau yang ingin mengembangkannya.

Pada saat mahasiswa ingin mengembangkan minat dan bakatnya di dalam bidang olah raga umpamanya, acapkali pembimbing kegiatan olah raga senantiasa berpusat pada teknik bagaimana memenangkan pertandingan yang akan dilakukan oleh mahasiswanya.Menurut " Syawal untuk tahun akademik 2009/2010 telah ditetapkan kebijkan untuk mengimplementasikan *soft skill* dalam proses pembelajaran di setiap masingmasing prodi/jurusan dari setiap fakultas di lingkungan .

### **Volume 1 Nomor ( 2 ) Halaman : 31-44**

Dalam hal ini jelas bahwa, selain mengembangkan *hard skill* untuk mahasiswa juga dikembangkan *soft skill* dengan mengimplementasikan *soft skill* tersebut dalam proses pembelajaran. Syawal juga menambahkan bahwa proses pengintegrasian *soft skill*, menetapkan langkah dalam situasti pembelajaran yang: 1) bergeser dari *teaching learning center* (CTL) menuju *student learning center* (SCL), suatu paradigma baru dalam tatap muka. 2) integrasi dan *problem based learning.* 3) tugas berbasis masalah dan aneka sumber. 4) *independent learner*. 5) penilaian bergeser dari PAP menuju PAN.

Bermula dari sebuah konsep, software Accurate akuntansi merupakan sebuah aplikasi atau program yang dirancang khusus untuk memudahkan serta mempercepat perhitungan laporan keuangan, neraca dan berbagai bentuk laporan keuangan dalam suatu perusahaan.

Dengan banyaknya transaksi jual beli yang ada, belum lagi jika ditambah dana operasional produksi, semuanya membutuhkan suatu perhitungan yang cermat, cepat namun tetap akurat. Karena itulah software akuntansi ini akan sangat membantu sebuah perusahaan dalam mengolah laporan keuangannya. Apalagi software akuntansi saat ini telah mengembangkan teknologinya , dapat mengakses data akuntansi kapan dan dimana saja dengan data yang ditampilkan secara up-to-date atau real time.

Tentunya dengan adanya bantuan software ini, kita akan mendapatkan beberapa manfaat yang akan langsung dapat kita rasakan diantaranya : a) Memudahkan pengerjaan laporan keuangan dalam waktu singkat, b) Terhindar dari kesalahan perhitungan, c) Jika terjadi kesalahan input data kita hanya perlu memperbaikinya tanpa harus memulai dari awal, d) Meningkatkan efisiensi pekerjaan, e) Seluruh proses akan berjalan secara otomatis, kita hanya perlu menginput data atau transaksi, f) Membantu dalam pengambilan keputusan bisnis dengan tepat karena data yang disajikan akurat, g) Mengetahui kondisi keuangan bisnis setiap saat secara real time.

Mahasiswa sebagai calon intelektual seharusnya bersikap sebagai seorang calon intelektual yang harus terus melatih *hard skill dan soft skill*nya untuk menunjang kehidapan yang lebih baik dengan terus belajar untuk mengembangkan *intelligence quotient* (IQ), *emotional quotient* (EQ) dan *spiritualquotient* (SQ)nya. Dengan istilah *life long education* (pendidikan seumur hidup) tidak selayaknya lagi ada mahasiswa yang hanya ingin memperoleh gelar dan izajah saja. Gelar dan ijazah seharusnya hanya sebagai penghargaan/pengakuan atas penguasaan ilmu pengetahuan dan teknologi serta keahliannya.seharusnya memiliki tujuan yang sama yaitu menjadi mahasiswa yang berguna bagi masyarakat, bangsa dan negara. Jika mahasiswa telah memiliki penguasaan ilmu pengetahuan, memiliki keterampilan dan memiliki *soft skill* yang baik maka tidak akan terdapat lagi mahasiswa yang hanya sekedar mendapatkan gelar dan ijazah saja. Penerapan ilmu pengetahaun dan keterampilan yang diperolehnya akan lebih baik. Maka dengan sendirinya kehidupan masyarakat, berbangsa dan bernegara akan lebih baik.

**Volume 1 Nomor ( 2 ) Halaman : 31-44**

### **METODE**

Metode pelaksanaan kegiatan pengabdian ini dapat diuraikan sebagai berikut : 1) Persiapan : Team pengabdian mempersiapkan izin dan undangan , tempat dan konsumsi serta modul pelatihan yang dibutuhkan termasuk contoh secukupnya untuk praktik agar kegiatan berjalan optimal dan efisien. 2) Pelatihan : Metode simulasi dan contoh diberikan kepada peserta pelatihan yang dengan rincian sebagai berikut : a) Memberikan Pelatihan Aplikasi Sofware Accurate, Pada bagian ini, peserta tidak diberikan pelatihan dasar karena dalam perkuliahan sudah diajarkan namun lebih kepada fitur Pelaksanaan Proyek dalam software Accurate. 3) Evaluasi : Evaluasi hasil (*Result Level),* Evaluasi hasil dalam level ke-4 ini difokuskan pada hasil akhir (*final result*) yang terjadi karena siswa telah mengikuti suatu program pembelajaran. Termasuk dalam kategori hasil akhir dari suatu program pembelajaran diantaranya adalah peningkatan hasil belajar, peningkatan pengetahuan, dan peningkatan keterampilan (*skills*). Beberapa program mempunyai tujuan meningkatkan moral kerja maupun membangun *team work* (kerjasama tim) yang lebih baik. Evaluasi hasil akhir ini dapat dilakukan dengan membandingkan kelompok kontrol dengan kelompok peserta pembelajaran, mengukur kemampuan siswa sebelum dan setelah mengikuti pembelajaran apakah ada peningkatan atau tidak.

Dibandingkan dengan model evaluasi yang lain, model ini memiliki beberapa kelebihan yaitu: 1) Lebih komprehensif, karena mencakup hard skill dan soft skill. 2) Objek evaluasi tidak hanya hasil belajar semata tapi juga mencakup proses, output dan outcomes. 3) Mudah untuk diterapkan.

### **HASIL DAN PEMBAHASAN**

### **Persiapan Kegiatan**

Tim Pengabdian mempersiapkan perijinan, tempat dan komponenkomponen yang diperlukan termasuk peralatan yang digunakan dalam pelatihan pengabdian. 1) Tempat dan Pelaksanaan : Pelatihan pengabdian dilaksanakan pada pada hari sabtu , tanggal 18 Mei 2019, di (Ruang 4) Fakultas ekonomi program studi manajemen; 2) Persiapan pelaksanaan : Persiapan dibagi dalam dua tahapan , pertama persiapan terhadap administrasi seperti undangan kepada peserta, pembuatan daftar hadir, konsumsi dan modul pelatihan. 3) Mempersiapkan modul yang akan diberikan yaitu pelatihan Fitur Proyek dalam software akuntansi Accurate dan petunjuk pengunaannya.

 Modul Project merupakan salah satu fitur terbaru yang tersedia di Accurate Accounting Sofware Ver 4. Modul Project terdiri dari formulir-formulir

# **Volume 1 Nomor ( 2 ) Halaman : 31-44**

seperti Material Standar, formulir project standar cost, formulir work price analysis, formulir project, formulir material in used, formulir project survey, formulir project bill dan formulir ending. Gambar fitur Accurate Project seperti diagram dibawah ini.

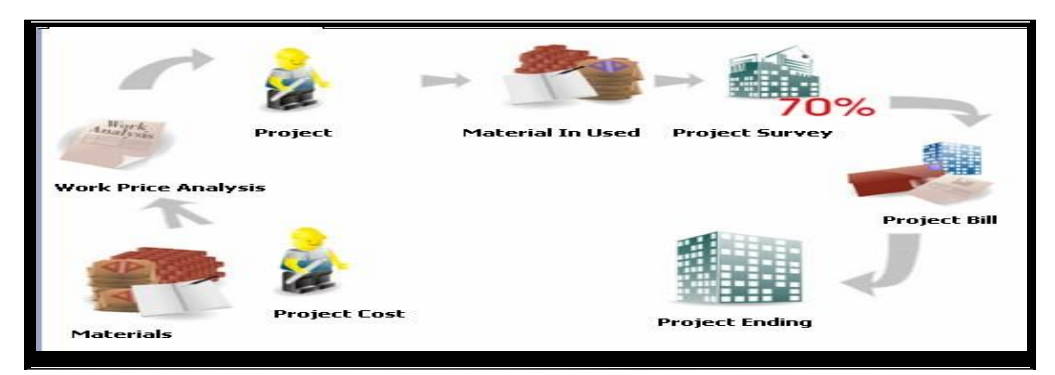

Formulir-formulir yang terdapat pada modul project tersebut berfungsi yuntuk memudahkan user dalam melakukan pencatatan akuntansi atas aktifitas project yang sedang berjalan. Aktifitas aktifitas pada modul project dapat dibuka dengan cara : Klik menu utama Actities – Project. Agar dapat mencatat aktifitas project dengan mudah terlebih dahulu dilakukan perisapan-persiapan pada database acciurate.

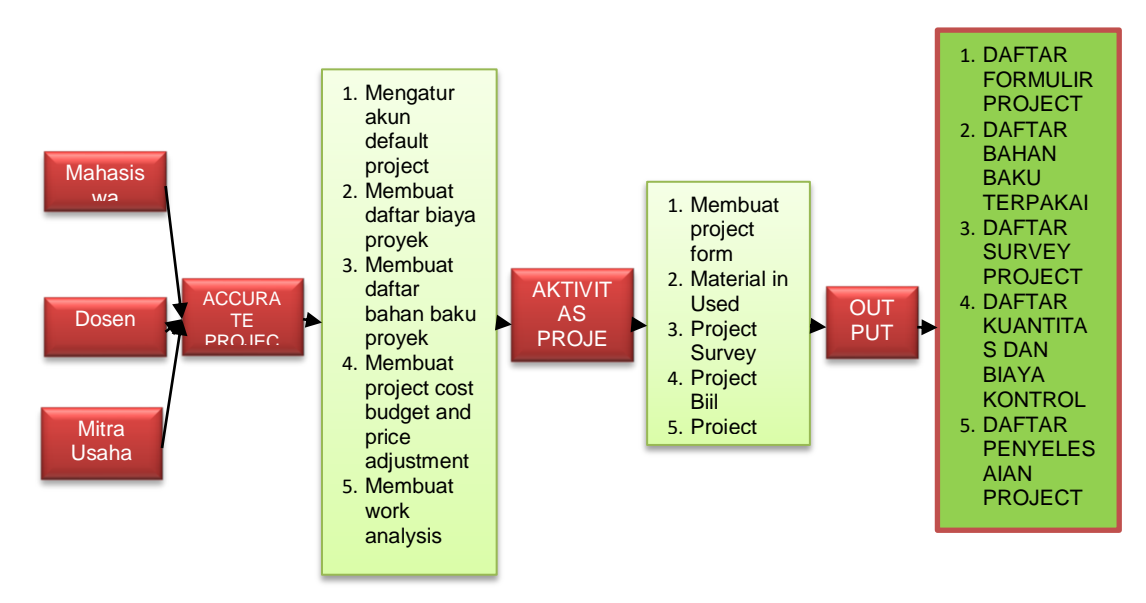

### **Mengatur Akun Project**

Pengaturan akunt default project diperlukan agar ACCURATE dapat mencatat/menjurnal aktifitas project kea kun yang tepat sehingga ACCURATE dapat menyajikan informasi keuangan yang tepat dan akurat. Memandu user (customer) ACCURATE melakukan pengaturan akun default project dengan

**Volume 1 Nomor ( 2 ) Halaman : 31-44**

mengikuti petunjuk berikut ini : 1) Pengaturan akun default project dapat dilakukan melalui form preferen – Cost & Profit Center – Multi Project , 2) Setting Default account for project cost dengan mengikuti petunjuk berikut :

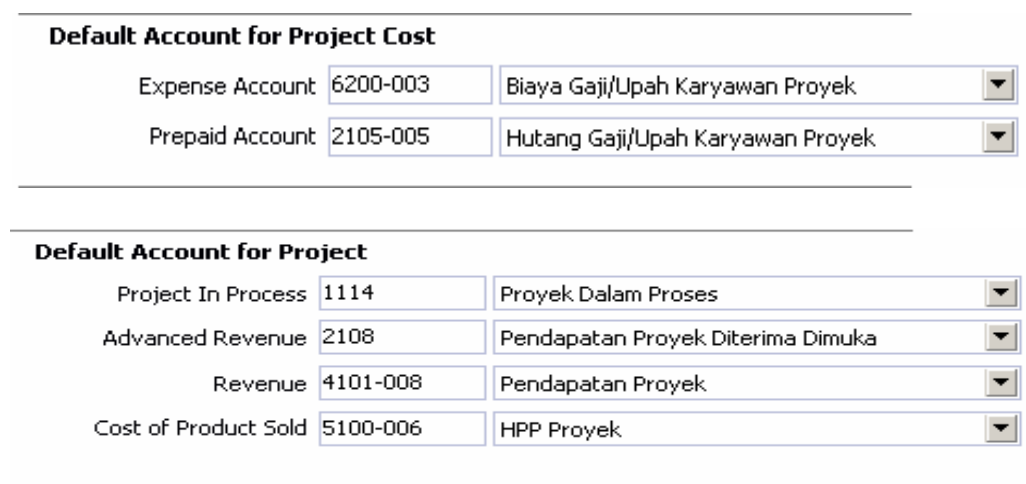

### **Membuat Daftar Biaya Proyek**

Daftar biaya proyel ( List Of Project Cost ) adalah table yang menampilkan daftar biaya tenaga kerja dan biaya overhead yang digunakan dalam aktivitas proyek. Berikut gambar contoh pengisian Form Project Cost :

| Project Cost No        | DC-006            | Suspended                                                   |
|------------------------|-------------------|-------------------------------------------------------------|
| Description            | Tukang Kayu Kasar |                                                             |
| Cost Unit              | hr                |                                                             |
| Cost Type              | Direct Cost       |                                                             |
| <b>Expense Account</b> | 6200-003          | Biaya Gaji/Upah Karyawan Proyek<br>$\overline{\phantom{a}}$ |
| <b>Prepaid Account</b> | 2105-005          | Hutang Gaji/Upah Karyawan Proyek ▼                          |
|                        |                   |                                                             |
|                        |                   |                                                             |
|                        |                   | $\times$ Cancel<br>$\blacktriangleright$ ok                 |

Gambar 1. Form Pengisian Proyek

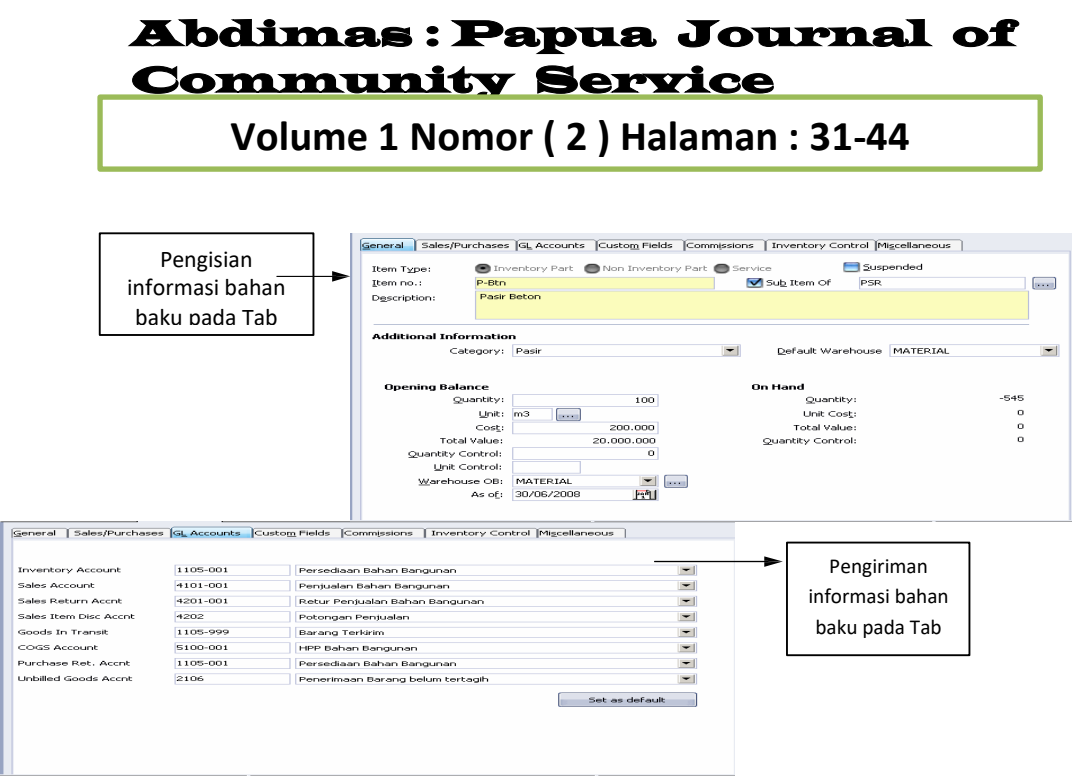

**Membuat Daftar Bahan Baku Proyek** 

Bahan baku –yang akan digunakan dalam aktivitas proyek dapat dimasukan dalam daftar barang dan jasa , Buka Daftar Barang dan Jasa dengan cara klik menu List – Item, Kemudian isi form new item dengan informasi bahan baku yang digunakan dalam kegiatan proyek.

#### **Membuat Anggaran Biaya Tenaga Kerja dan Overhead Proyek**

Standar biaya proyek terdiri dari standar biaya tenaga kerja dan standar biaya overhead. Standar biaya proyek ini diperlukan dalam penentuan budget proyek, dimana biaya tenaga kerja dan overhead yang dipakai dalam aktivitas proyek tetap akan dihitung berdasarkan actual dari biaya tersebut.Selain itu standar cost dari biaya proyek juga berfungsi untuk menyesuaikan nilai jual(price) dari biaya proyek dapat dilakukan melalui formulir New Project Cost Budget & Price Adjustment dengan cara klik Menu Activities – Project – Project Cost Budget & Price Adj.

| Adjustment No.           | Pict-StdCost-001      |                  |                    |                 | <b>COPPENIEW</b>                |
|--------------------------|-----------------------|------------------|--------------------|-----------------|---------------------------------|
| <b>Effective Date</b>    | $x = 1$<br>GO/O6/2008 |                  |                    |                 |                                 |
| Adjustment Date.         | 2011<br>30/06/2008    |                  |                    |                 |                                 |
| <b>Description</b>       | Project Standard Cost |                  |                    |                 |                                 |
|                          |                       |                  |                    |                 |                                 |
| Adjust                   |                       |                  |                    |                 |                                 |
|                          | $-1$                  | $\overline{ }$   |                    |                 |                                 |
|                          | From                  |                  | $-1253$            |                 |                                 |
| <b>Cost No.</b>          | Desertations          | <b>Last Cost</b> | <b>Budget Cost</b> | <b>Prices</b> 1 | $\mathbb{R}$<br><b>IPrices2</b> |
| $DC-017$                 | Pahat Best            | $\overline{r}$   | 16,000             | 26,000          | $\mathbf{a}$                    |
| $DC-018$                 | Timbrisan Tanah       | <b>CO</b>        | 60,000             | 70,000          | C.                              |
| $DC-019$                 | Timbrisan Mesin       | <b>CO</b>        | 76.000             | 86,000          | ο.                              |
| DC-020                   | <b>Bar Cutter</b>     | C)               | 250                | 350.            | o.                              |
| $DC-021$                 | <b>Bar Bioder</b>     | $\Omega$         | 250                | 250             |                                 |
| DC-022                   | Pernotong Keramik     | <b>CO</b>        | 2.500              | 2,500           | o                               |
| DC-D23                   | Concrete Misser       | $\circ$          | 110,000            | 120,000         | $\sim$                          |
| DC-024                   | Pompa Beton           | <b>CD</b>        | 76.000             | 86,000          | $\bullet$                       |
| DC-025                   | Vibrator              | m                | 26,000             | 36,000          | $\circ$                         |
| DC-026                   | Tukang Kayu           | <b>CD</b>        | 60,000             | 70,000          | $\circ$                         |
| DC-027                   | Beton Molen           | <b>CD</b>        | 100,000            | 120,000         | $\circ$                         |
| <b>DC-028</b>            | <b>Tukang Seng</b>    | $\Omega$         | 50,000             | 60,000          | $\Omega$                        |
| $OP$ -O1                 | Diaya Lain-lain       | $\sim$           | $\sim$             | $\mathbf{a}$    | $\circ$                         |
| $\leq$ $\frac{1}{2}$ iii |                       |                  |                    |                 | ■                               |

Gambar 2. Form Biaya tenagakerja dan Overhead Proyek **Membuat Work Prices Analysis** 

**Volume 1 Nomor ( 2 ) Halaman : 31-44**

Work Price Analysis adalah analisa formula dari pekerjaan – pekerjaan yang dilakukan dalam menyelesaikan suatu proyek. Work Prices Analysis ini menampilkan daftar bahan baku dan biaya tenaga kerja dan biaya lainnya yang diperlukan untuk menyelesaikan suatu pekerjaan dalam aktifitas proyek. Work Price Analysis dapat dibuat dari menu utama Activities – Project – Work Price Analysis.

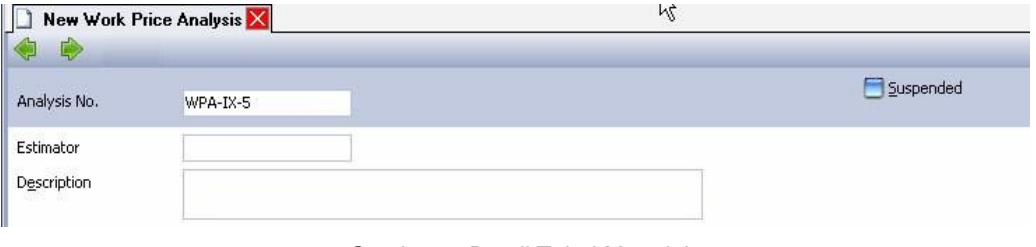

Gambar 3. Detail Tabel Material

| Material<br>Cost      |                  |          |             |            |                    |                       |
|-----------------------|------------------|----------|-------------|------------|--------------------|-----------------------|
| Item No               | Item Description | Quantity | <b>Unit</b> | Total Cost | <b>Total Price</b> | Memo                  |
|                       |                  |          |             |            |                    |                       |
|                       |                  |          |             |            |                    |                       |
|                       |                  |          |             |            |                    |                       |
|                       |                  |          |             |            |                    |                       |
|                       |                  |          |             |            |                    |                       |
| $\leq$ $\,$ $\!$ $\!$ |                  |          |             |            |                    | $\blacktriangleright$ |
|                       |                  |          |             |            |                    |                       |

Gambar 4. Detail Tabel Cost

| Cost No | Description | Quantity | Unit | Total Cost | <b>Total Price</b> | Memo |
|---------|-------------|----------|------|------------|--------------------|------|
|         |             |          |      |            |                    |      |
|         |             |          |      |            |                    |      |
|         |             | M        |      |            |                    |      |
|         |             |          |      |            |                    |      |
|         |             |          |      |            |                    |      |

Gambar 5. Formulir diisi berdasarkan petunjuk sesuai modul

### **Aktivitas Proyek Membuat Project Form**

Formulir Project adalah formulir yang berfungsi untuk mencatat semua informasi yang berhubungan dengan aktivitas Proyek yang sedang dikerjakan. Formulir Project dapat dibuat dari menu utama Activities – Project – Project , kemudian mengisi keterangan header Formulir, Pencatatan informasi aktifitas terdiri dari 3 detail informasi sebagai berikut :

**Volume 1 Nomor ( 2 ) Halaman : 31-44**

#### **Informasi General**

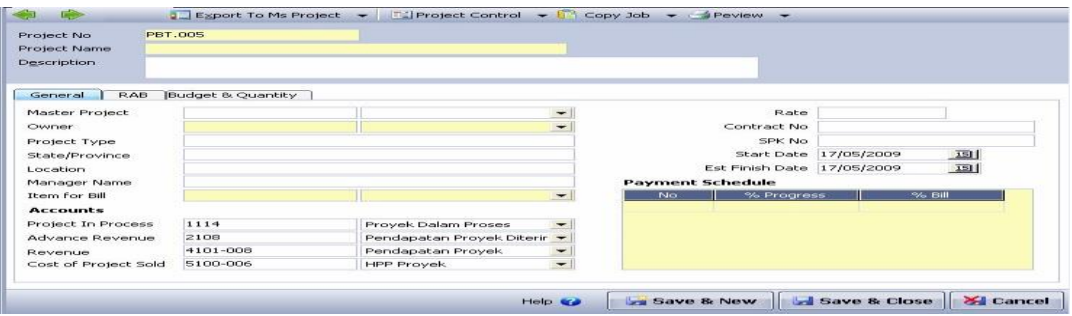

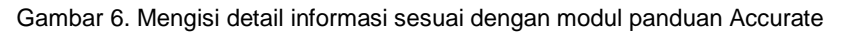

### **Informasi RAB ( Rencana Anggaran Biaya ) Proyek**

|                  | New Header<br>New Job           |              |      |                  |                       |                    |                  | Move Up<br>Move Down    |                       |
|------------------|---------------------------------|--------------|------|------------------|-----------------------|--------------------|------------------|-------------------------|-----------------------|
| No.              | Description                     | Volume       | Unit | <b>Price</b>     | <b>Start Date</b>     | Finish Date        | Type             | Total in Line           | $\boldsymbol{\wedge}$ |
|                  | <b>STRUKTUR</b>                 |              |      | 0                |                       |                    | Header           |                         | ᇀ                     |
|                  | PEKER JAAN PONDASI DAN STRUKTUR | $\mathbf{1}$ |      |                  | 76,661,747 01/07/2008 | 07/02/2009         | Header           |                         |                       |
|                  | Pemasangan Bouwplank            | 100          |      |                  | 3,172,250 01/07/2008  | 15/07/2008         | <b>Job</b>       | I -- PEKERJAAN PONDASI  |                       |
| $\overline{c}$   | Galian Tanah Lunak.             | 100          |      |                  | 3,771,200 15/07/2008  | 18/08/2008         | <b>Job</b>       | I -- PEKERJAAN PONDASI  |                       |
| 3                | Galian Tanah Keras              | 100          |      |                  | 5,511,000 18/08/2008  | 06/10/2008         | Job              | I -- PEKERJAAN PONDASI  |                       |
| 4                | Galian Tanah yang dipadatkan    | 100          |      |                  | 10,304,000 06/10/2008 | 04/12/2008         | Job              | I -- PEKER JAAN PONDASI |                       |
| 5                | Pemadatan Tanah Pondasi         | 100          |      |                  | 328,000 04/12/2008    | 06/12/2008         | Job              | I -- PEKERJAAN PONDASI  |                       |
| 6                | Urugan Pasir Pondasi            | 50           |      |                  | 8,702,000 06/12/2008  | 26/12/2008         | <b>Job</b>       | I -- PEKERJAAN PONDASI  |                       |
|                  | Spesi 1:3/m3                    | 10           |      |                  | 6,400,000 06/12/2008  | 26/12/2008         | <b>Job</b>       | I -- PEKERJAAN PONDASI  |                       |
| 8                | Spesi 1:4/m3                    | 10           |      |                  | 6,570,000 06/12/2008  | 26/12/2008         | Job              | I -- PEKERJAAN PONDASI  | w                     |
|                  |                                 |              |      | Get from Formula |                       |                    | <b>Sub Total</b> | 663,398,547             |                       |
| <b>Materials</b> | Project Cost                    |              |      |                  |                       | 15<br>Contractor   | $\% =$           | 99,509,782.05           |                       |
|                  | Item No<br>Description          | Quantity     |      | <b>Unit</b>      | Price:                |                    | Total            | 762,908,329.05          |                       |
|                  |                                 |              |      |                  |                       |                    | Rounded          | 762,908,329.05          |                       |
|                  |                                 |              |      |                  |                       | Other Service      |                  |                         | 0                     |
| $\leq$ 11        |                                 |              |      |                  |                       | <b>Grand Total</b> |                  | 762,908,329.05          |                       |

Gambar 7. Form RAB

Detail tabel Rencana Anggaran Biaya (RAB) Proyek berisi detail pekerjaan –pekerjaan yang dikerjakan dalam menyelesaikan suatu proyek. Dalam tabel rencana anggaran proyek ini ditampilkan komponen bahan baku dan tenaga kerja per masing-masing detail pekerjaan , dimana total RAB ini adalah nilai proyeak yang akan ditagih kepada pemilik proyek. Petunjuk membuat anggaran sesuai modul RAB.

**Volume 1 Nomor ( 2 ) Halaman : 31-44**

#### Global Building, PT **General Ledger History**

From 01 May 2009 to 18 May 2009

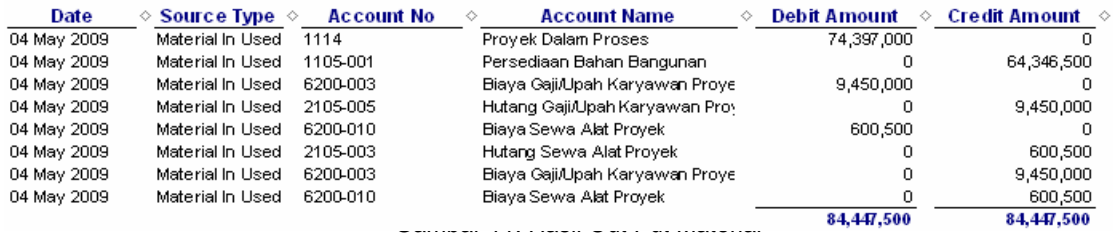

#### **PROJECT SURVEY**

Formulir project survey merupakan formulir untuk mencatat progress penyelesaian proyek. Aktivitas survey proyek biasanya dilakukan sebelum penagihan kepada pemilik, sehingga pemilik bisa menyesuaikan antara payment schedule dengan progress sesuangguhnya.

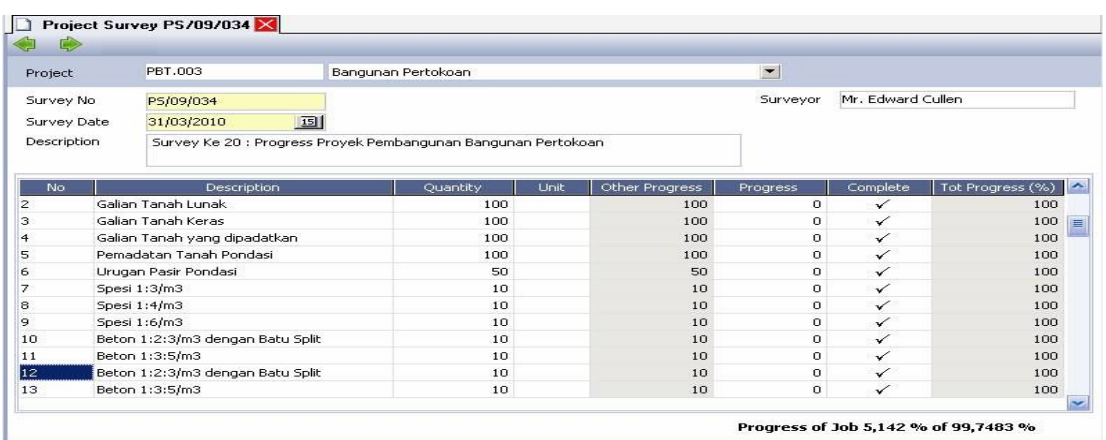

Gambar 8. Form Proyek Survey

### **PENAGIHAN PROJECT**

 Aktivitas penagihan penyelesaian project kepada pemilik proyek dilakukan sesuai dengan payment schedule yang telah disepakati sebelumnya.

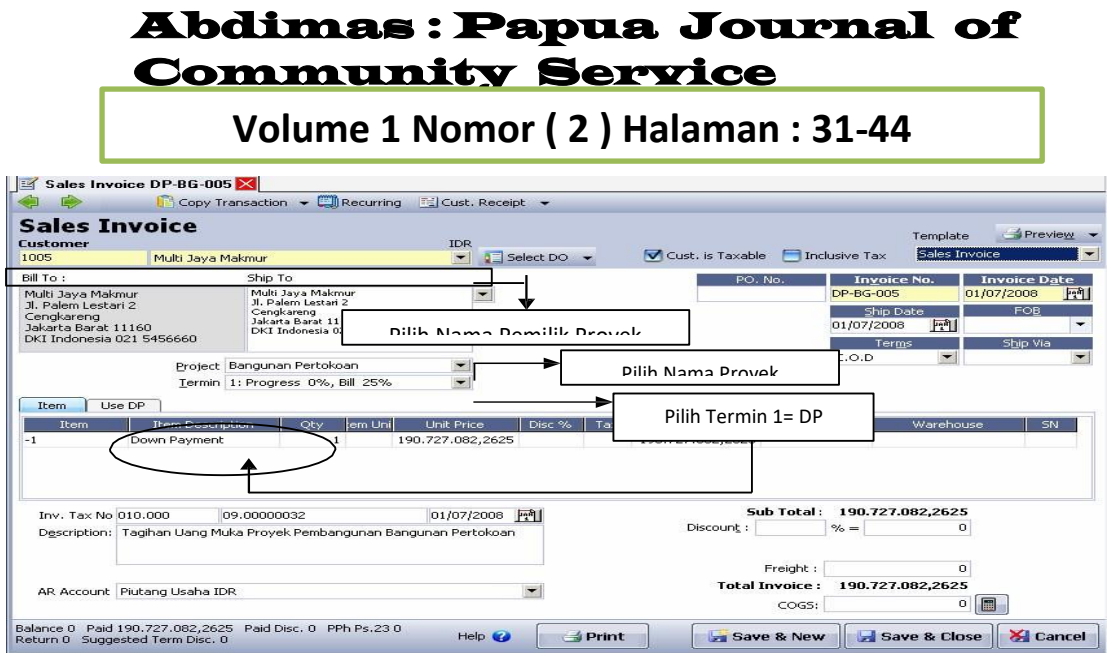

Gambar 9. Form Penagihan Proyek

#### Global Building, PT **General Ledger History**

From 01 Jul 2008 to 01 Jul 2008

| Date        | <b>Account Name</b>            | <b>Description</b>             | Debit Amount   | Credit Amount  |
|-------------|--------------------------------|--------------------------------|----------------|----------------|
| 01 Jul 2008 | Piutang Usaha IDR I            | Taqihan Uang Muka Provek Peml  | 190.727.082.26 |                |
| 01 Jul 2008 | Pendapatan Proyek Diterima Dim | Taqihan Uang Muka Proyek Pemli |                | 190,727,082.26 |
|             |                                |                                | 190.727.082.26 | 190.727.082.26 |

Gambar 10. Output Tagihan Proyek

Penagihan pekerjaan proyek sesuai dengan persentasi penyelesaian yang telah disepakati.

| Customer                                                                                                  | <b>Sales Invoice</b>                        |                                                                                                    | <b>IDR</b>               |                             |                                   |                                                             | Template           | $\rightarrow$ Preview $\rightarrow$                                     |
|----------------------------------------------------------------------------------------------------|---------------------------------------------|----------------------------------------------------------------------------------------------------|--------------------------|-----------------------------|-----------------------------------|-------------------------------------------------------------|--------------------|-------------------------------------------------------------------------|
| 1005                                                                                                    | Multi Jaya Makmur                           |                                                                                                    | $\overline{\phantom{a}}$ | $5$ Select DO $\rightarrow$ | Cust. is Taxable                  | Inclusive Tax                                               | haf                | $\overline{}$                                                           |
| Bill To :                                                                                                 |                                             | Ship To                                                                                                    |                          |                             | PO. No.                           | <b>Invoice No.</b>                                          |                    | <b>Invoice Date</b>                                                     |
| Multi Jaya Makmur<br>1. Palem Lestari 2<br>Cengkareng<br>Jakarta Barat 11160<br>DKI Indonesia 021 5456660 |                                             | Multi Java Makmur<br>Jl. Palem Lestari 2<br>Cenakarena<br>Jakarta Barat 11160<br>DKI Indonesia 021 5456660 | $\overline{\phantom{0}}$ |                             | Pilih nama proyek yang            | <b>DP-BG-006</b><br>Ship Date<br>26/12/2008<br><b>Terms</b> | $F_2$ <sup>n</sup> | 12 <sup>n</sup><br>26/12/2008<br><b>FOB</b><br>$\checkmark$<br>Ship Via |
| <b>Item</b>                                                                                               | Use DP                                      | Project Bangunan Pertokoan<br>Termin 2: Progress 25%, Bill 25%                                             |                          |                             | with a series of the second be-   | 2/10n/30                                                    | $\overline{ }$     |                                                                         |
| <b>Item</b>                                                                                               | <b>Item Description</b>                     | tem Unil<br>Qty                                                                                            | Unit Price               |                             | Pilih termin dengan progress yang |                                                             | Warehouse          | SN.                                                                     |
| $\leq$ $\mathbf{u}$                                                                                       | Tagihan Provek                              |                                                                                                    | 190.727.082.2            |                             | <b>All All Discounts</b>          |                                                             |                    | B                                                                       |
| Toy, Tax No.010,000                                                                                       |                                             | 09.00000033                                                                                                | $1 - 1$<br>26/12/2008    |                             | Sub Total :                       | 190.727.082.2625                                            |                    |                                                                         |
|                                                                                                    | Description: Tagihan atas pekerjaan proyek. |                                                                                                    |                          |                             | Discount:                         | $\% =$                                                      | $\circ$            |                                                                         |
|                                                                                                    |                                             |                                                                                                    |                          |                             | Freight:                          |                                                             | O.                 |                                                                         |
| <b>TP</b>                                                                                                 | AR Account Piutang Usaha IDR                |                                                                                                    |                          |                             | <b>Total Invoice :</b>            | 190.727.082.2625                                            | 165.849.636,75     | Fill                                                                    |

Gambar 11. Penagihan Penuh/ Lengkap

|             | <b>Abdimas: Papua Journal of</b> | <b>Community Service</b>                             |                     |                |
|-------------|----------------------------------|------------------------------------------------------|---------------------|----------------|
|             |                                  | Global Building, PT<br><b>General Ledger History</b> |                     |                |
|             |                                  |                                                      |                     |                |
|             |                                  | From 26 Dec 2008 to 26 Dec 2008                      |                     |                |
| Date        | <b>Account Name</b><br>◇         | <b>Description</b>                                   | <b>Debit Amount</b> | Credit Amount  |
| 26 Dec 2008 | Piutang Usaha IDR                | Tagihan atas pekerjaan proyek                        | 143,045,311.7       |                |
| 26 Dec 2008 | Pendapatan Proyek Diterima Dim   | Tagihan atas pekerjaan proyek                        | 47,681,770.57       |                |
| 26 Dec 2008 | Pendapatan Proyek                | Tagihan atas pekerjaan proyek                        | 0.                  | 190,727,082.26 |
| 26 Dec 2008 | HPP Provek                       | Tagihan atas pekerjaan proyek                        | 165,849,636.75      |                |
| 26 Dec 2008 | Proviek Dalam Proses             | Tagihan atas pekerjaan proyek                        |                     | 165,849,636.75 |
|             |                                  |                                                      | 356,576,719.01      | 356,576,719.01 |

Gambar 12. Hasil Output Penagihan Penuh / Lengkap

#### **PROJECT ENDING**

Setelah progress penyelesaian proyek telah lengkap 100% dan seluruh penagihan atas proyek tersebut sudah dilunasi oleh pemilik proyek , maka dapat membuat formulir penyelesaian untuk mengkonfirmasi proyek yang telah dikerjakan.

| <b>IDR</b><br><b>CASH IDR</b><br>PR.001<br>Yes<br>Wasiman Wakito<br>1000<br>Rumah Tinggal<br>Pembangunan Rumah<br>Pembesiaan<br>Pembuatan Besi<br>PB<br>1000<br><b>CASH IDR</b><br><b>IDR</b><br><b>No</b><br><b>PR</b><br>Pekerjaan Bangunan Project Pengerjaan Bangur<br>1000<br><b>IDR</b><br>No.<br><b>CASH IDR</b><br><project name=""><br/>PBT<br/><b>Pembuatan Beton</b><br/>1000<br/><b>IDR</b><br/><b>Beton</b><br/><b>CASH IDR</b><br/>No<br/>Bangunan Pertokoan<br/>Shopping Center - Powerland EMr. Ruben Cornelius Eth 1005<br/>Multi Java Makmur<br/><b>IDR</b><br/>PBT.003<br/>Yes<br/><math>\lambda</math><br/><b>Customer</b><br/>Pembesian Polos BJTP U.24<br/>Multi Jaya Makmur<br/>PB.002<br/>BJTP U.24<br/>1005<br/><b>IDR</b><br/>Rinto Danar<br/>Yes<br/><math>&lt;</math>All<math>&gt;</math><br/><math>\overline{\phantom{a}}</math><br/>Multi Jaya Makmur<br/>PBT.002<br/>Beton Site Mix dengan Beton M Rinto Danar<br/>1005<br/>IDR<br/>Yes<br/>Beton Site Mix<br/>30/03/2010<br/>15<br/>Date<br/>PBT.003<br/>Project<br/>Bangunan Pertokoan<br/>Description<br/>Finished<br/><math>\times</math> Cancel<br/><math>\boldsymbol{\mathscr{S}}</math> ok</project> | <b>Filter</b>              | Project No<br>$\times$ | <b>Project Name</b> | Description | Manager Name | Person No | Name | Currency | Finished ^ |
|----------------------------------------------------------------------------------------------------|----------------------------|------------------------|---------------------|-------------|--------------|-----------|------|----------|------------|
|                                                                                                    | Find                       |                        |                     |             |              |           |      |          |            |
|                                                                                                    | <project no.=""></project> |                        |                     |             |              |           |      |          |            |
|                                                                                                    |                            |                        |                     |             |              |           |      |          |            |
|                                                                                                    |                            |                        |                     |             |              |           |      |          |            |
|                                                                                                    |                            |                        |                     |             |              |           |      |          |            |
|                                                                                                    |                            |                        |                     |             |              |           |      |          |            |
|                                                                                                    |                            |                        |                     |             |              |           |      |          |            |
|                                                                                                    |                            |                        |                     |             |              |           |      |          |            |
|                                                                                                    |                            |                        |                     |             |              |           |      |          |            |
|                                                                                                    |                            |                        |                     |             |              |           |      |          |            |

Gambar 13. Form Penutupan Data Proyek

#### **SIMPULAN DAN IMPLIKASI**

Berdasarkan hasil pelaksanaan pengabdian dengan metode simulasi dan contoh masih terlihat interupsi dari peserta agar mengulang –ulang dalam penginputan aplikasi terutama form form penginputan biaya tenaga kerja dan overhead hal ini disebabkan karena modul pelatihan belum dibaca sepenuhnya Pendampingan diberikan secara kontinyu terus menerum bagi

**Volume 1 Nomor ( 2 ) Halaman : 31-44**

peserta pelatihan yang ingin menguasai program accurate hingga ke tahap mahir

### **Ucapan Terima kasih**

Ucapan terima kasih kepada Lembaga Penelitian dan Pengabdian masyarakat Universitas Muhammadiyah Sorong dan Rektor sebagai pimpinan tertinggi yang memberikan kesempatan dalam berkarya dalam pendidikan tinggi di Papua Barat tak lupa pula Dekan Fakultas Ekonomi dan Jajaran serta Teman-Teman Dosen yang terlibat maupun tidak sebagai motivasi pengembangan dalam dunia pendidikan dalam terselenggaranya kegiatan ini

### **DAFTAR PUSTAKA**

Arikunto, S & Cepi (2015). *Evaluasi Pelatihan*.Jakarta; Bumi Aksara

- CPSSoft. (2015). User *Manual Accurate versi 5*. Retrieved Mei 15, 2016, from User Manual Accurate versi 5: BxBKmsKFgA3YVkNKZ1l6 V21ZaTA / preview
- Depdiknas. 2008a. *Panduan Pengembangan Bahan Ajar*. Jakarta: Departemen Pendidikan Nasional Direktorat Jendral Manajemen Pendidikan Dasar Dan Menengah Direktorat Pembinaan Sekolah Menengah Atas.
- Depdiknas. 2008b.*Penulisan Modul*. Jakarta: Direktorat Tenaga Kerja Kependidikan Direktorat Jendral Peningkatan Mutu Pendidik Dan Tenaga Kependidikan Departemen Pendidikan Nasional.
- Hamalik, Oemat(2007) *Manajemen Pelatihan Ketenagakerjaan Pendekatan Terpadu Pengembangan Sumberdaya Manusia*. Jakarta Bumi Akasara.
- Hsibuan, M, (2007) *Manajemen Sumber Daya Manusia* (Edisi Revisi). Jakarta ; PT.Bumi Aksara

Mahmudi, Ali. 2012. Manual Book Accurate Version 4. CPSSOFT:Jakarta

- Margaretha Mona Yanti Sipahutas. 2008. Belajar Sendiri ACCURATE Ver 3. Penerbit www Bisnis 20302.Com Borchers, A. And Hoffner, V. (1996). It Outsourcing. Journal Of Applied Management. 2(2).
- Prastowo, Andi. 2012. Panduan Kreatif Membuat Bahan Ajar Inovatif., Jogjakarta: Diva Press.

**Volume 1 Nomor ( 2 ) Halaman : 31-44**

- Pearson Merrill Prentice Hall Sri Kantun, 2015, Komputer Akuntansi Dengan Program AplkasiAccurate Accounting V.5, Jember Penerbit Universitas Jember,
- Rudianto. (2006). Akuntansi Manajemen : Informasi untuk Pengambilan Keputusan Manajemen. Jakarta: Grasindo.
- Wena, made. 2009. Strategi Pembelajaran Inovatif Kontemporer. Jakarta, Bumi Aksara